# <span id="page-0-3"></span>**Yellowfin Configuration**

- [Overview](#page-0-0)
- $\bullet$ [General System Settings](#page-0-1)
	- [Java Path](#page-0-2)
	- [Application Name](#page-1-0)
	- [Application .war File Name](#page-1-1)
	- <sup>o</sup> [Application Log File Name](#page-1-2)
	- <sup>o</sup> [Base Tags Option](#page-1-3)
	- [Date Format](#page-1-4)
	- [Export Filename](#page-1-5)
	- <sup>o</sup> [Support Email Address](#page-2-0) <sup>o</sup> [Use UserId Authentication](#page-2-1)
	- <sup>o</sup> [Adding Additional Files](#page-2-2)
- [Administrator User](#page-2-3)
	- [Administrator Username](#page-2-4)
		- <sup>o</sup> [Administrator User Password](#page-2-5)
		- [Administrator User First Name](#page-2-6)
		- [Administrator User Last Name](#page-2-7)
		- <sup>o</sup> [Administrator User Email Address](#page-3-0)
- [LDAP Settings](#page-3-1)
	- [LDAP Bind Username](#page-3-2)
		- [LDAP Bind Password](#page-3-3)
- [Broadcast Email](#page-3-4)
	- [Broadcast Email Address](#page-3-5)
	- [Broadcast Email Name](#page-3-6)
- [SMTP Server](#page-3-7)
	- <sup>o</sup> [SMTP Server Hostname](#page-4-0)
		- <sup>o</sup> [SMTP Server Port](#page-4-1)
		- <sup>o</sup> [SMTP Server SSL Option](#page-4-2)
		- o [SMTP Server StartTLS Option](#page-4-3)
		- o [SMTP Server Authentication](#page-4-4)
		- <sup>o</sup> [SMTP Server Username](#page-4-5)
	- <sup>o</sup> [SMTP Server Password](#page-5-0)
- [Dashboard Settings](#page-5-1)
	- <sup>o</sup> [Dashboard Width](#page-5-2)
		- <sup>o</sup> [Dashboard Associated Reports Location](#page-5-3)
		- <sup>o</sup> [Dashboard Analytic Filter Location](#page-5-4)
		- <sup>o</sup> [Dashboard Search Location](#page-5-5)
- [Navigation Settings](#page-5-6)
- <sup>o</sup> [Show Toolbar](#page-5-7)
	- <sup>o</sup> [Show Logoff Link on Toolbar](#page-6-0)
- [Integration Settings](#page-6-1)
	- <sup>o</sup> [Custom Index Page](#page-6-2)
	- <sup>o</sup> [Header Type](#page-6-3)
	- <sup>o</sup> [Standard Header URL](#page-6-4)
	- <sup>o</sup> [Custom Header URL](#page-6-5)
	- [Footer Type](#page-6-6)
	- <sup>o</sup> [Standard Footer URL](#page-7-0)
	- <sup>o</sup> [Custom Footer URL](#page-7-1)
- [Best Practice Tips](#page-7-2)

#### <span id="page-0-0"></span>**Overview**

[top](#page-0-3)

These properties modify the default configuration of the Yellowfin installation, post-install.

### <span id="page-0-1"></span>General System Settings

#### <span id="page-0-2"></span>**Java Path**

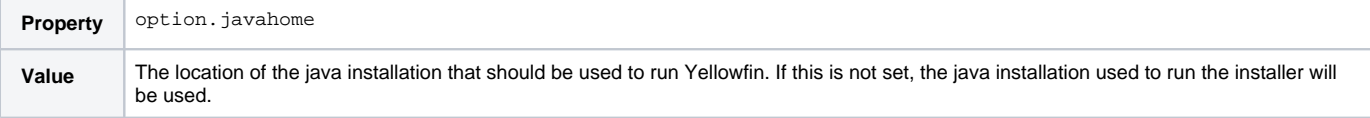

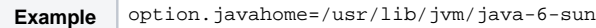

### <span id="page-1-0"></span>**Application Name**

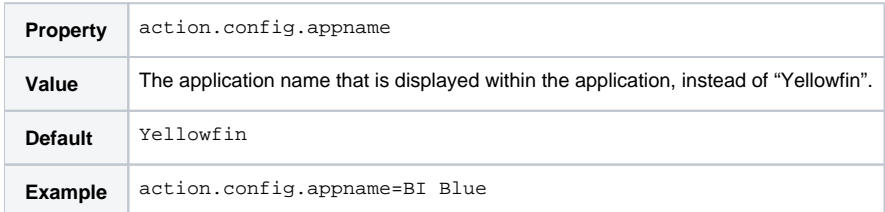

# <span id="page-1-1"></span>**Application .war File Name**

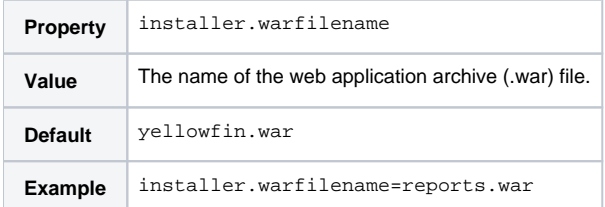

# <span id="page-1-2"></span>**Application Log File Name**

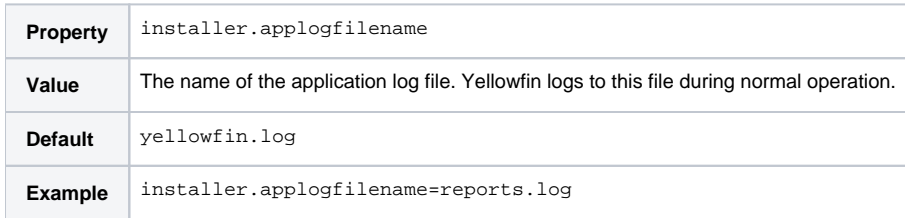

# <span id="page-1-3"></span>**Base Tags Option**

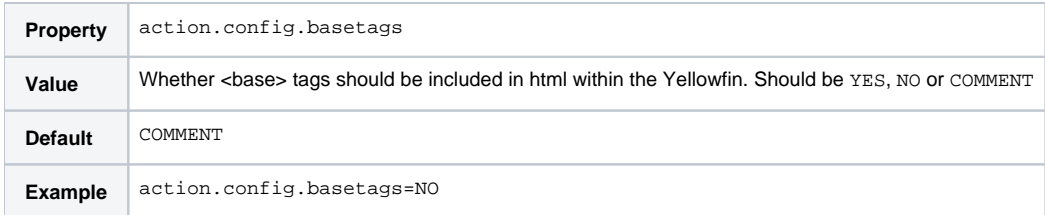

#### <span id="page-1-4"></span>**Date Format**

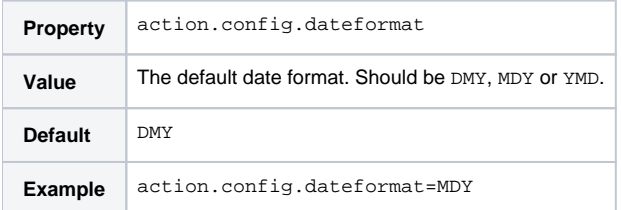

### <span id="page-1-5"></span>**Export Filename**

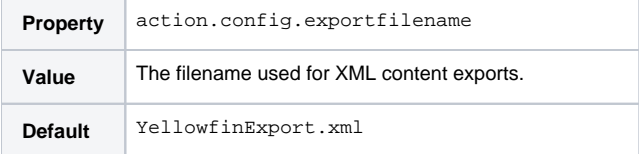

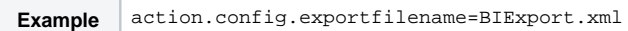

### <span id="page-2-0"></span>**Support Email Address**

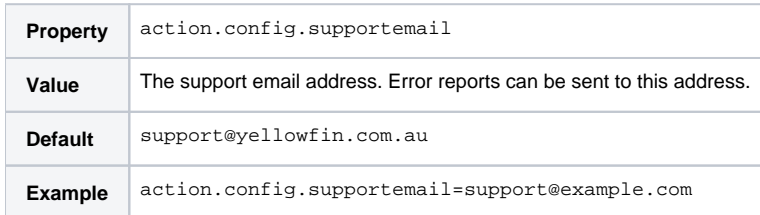

#### <span id="page-2-1"></span>**Use UserId Authentication**

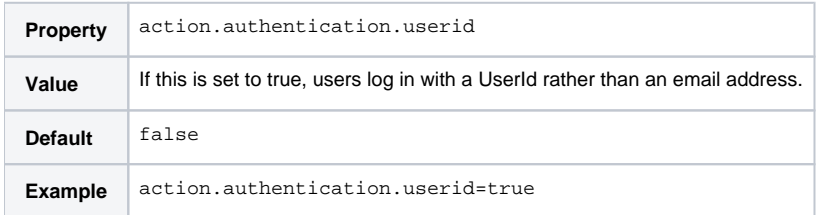

#### <span id="page-2-2"></span>**Adding Additional Files**

See [Adding Files to the Application](https://wiki.yellowfinbi.com/display/yfcurrent/Adding+Files+to+the+Application) for more information.

# <span id="page-2-3"></span>Administrator User

#### <span id="page-2-4"></span>**Administrator Username**

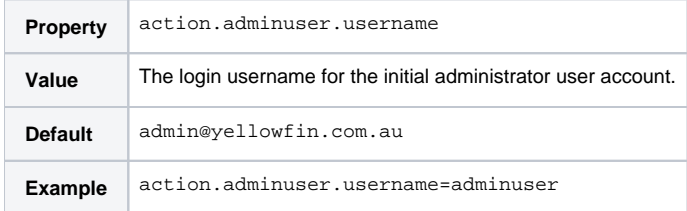

#### <span id="page-2-5"></span>**Administrator User Password**

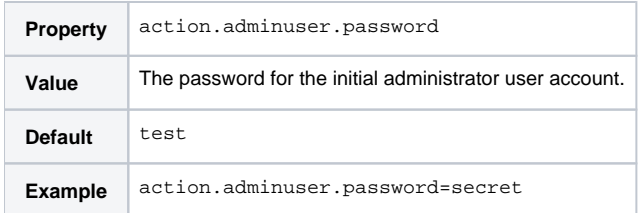

#### <span id="page-2-6"></span>**Administrator User First Name**

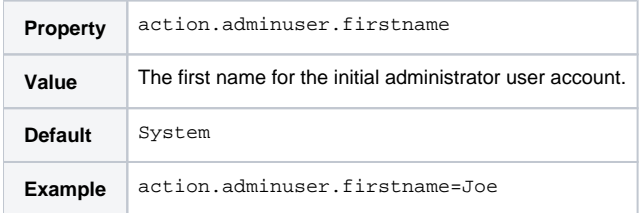

#### <span id="page-2-7"></span>**Administrator User Last Name**

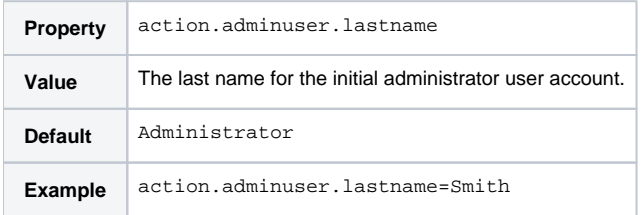

### <span id="page-3-0"></span>**Administrator User Email Address**

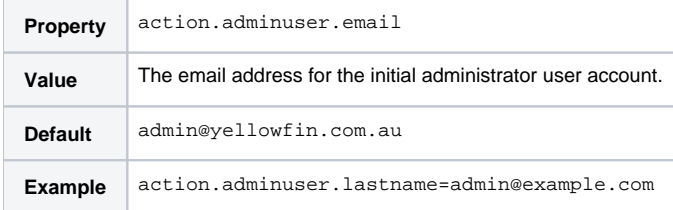

# <span id="page-3-1"></span>LDAP Settings

#### <span id="page-3-2"></span>**LDAP Bind Username**

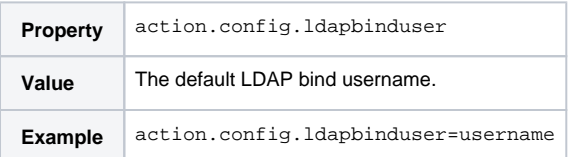

### <span id="page-3-3"></span>**LDAP Bind Password**

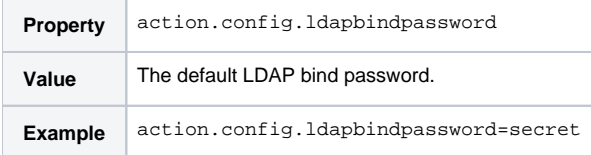

# <span id="page-3-4"></span>Broadcast Email

#### <span id="page-3-5"></span>**Broadcast Email Address**

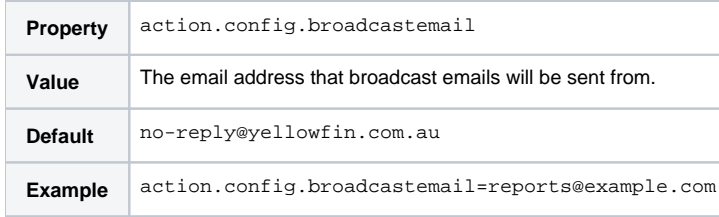

#### <span id="page-3-6"></span>**Broadcast Email Name**

<span id="page-3-7"></span>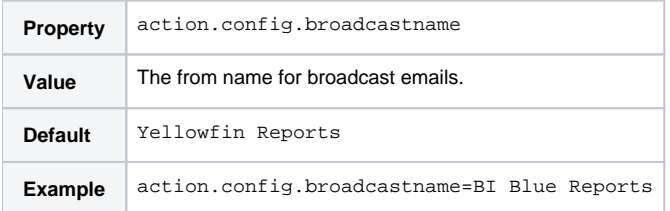

# SMTP Server

Following are the SMTP Server properties.

To learn how to configure an SMTP server, refer to [this section](https://wiki.yellowfinbi.com/display/yfcurrent/Configuration#Configuration-Email).

#### <span id="page-4-0"></span>**SMTP Server Hostname**

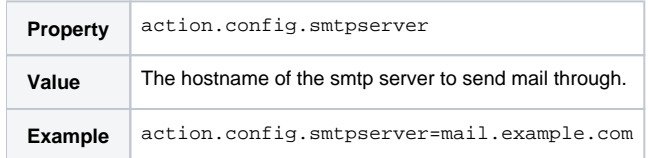

### <span id="page-4-1"></span>**SMTP Server Port**

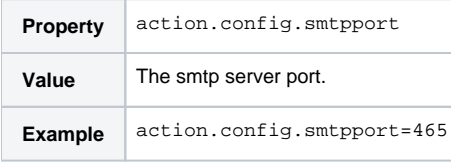

### <span id="page-4-2"></span>**SMTP Server SSL Option**

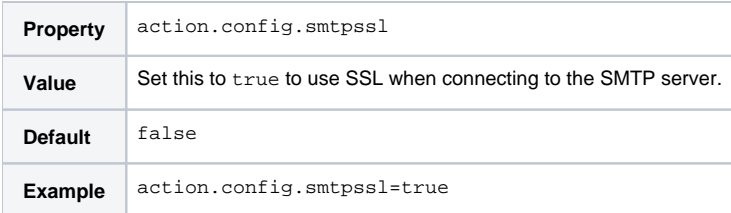

### <span id="page-4-3"></span>**SMTP Server StartTLS Option**

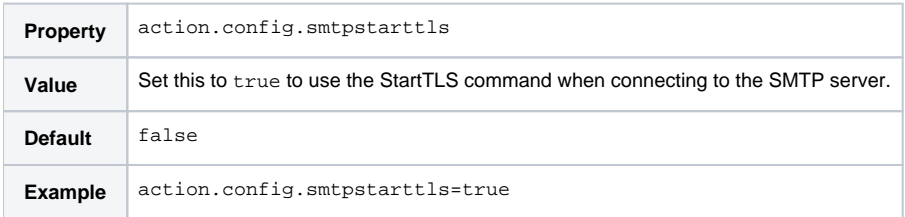

#### <span id="page-4-4"></span>**SMTP Server Authentication**

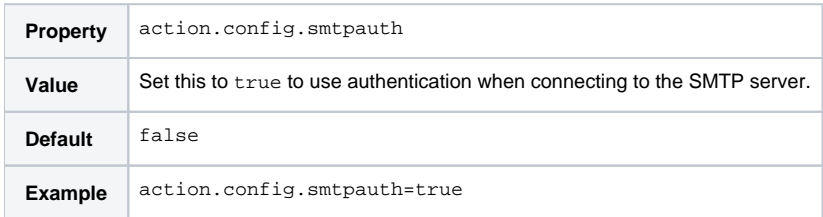

#### <span id="page-4-5"></span>**SMTP Server Username**

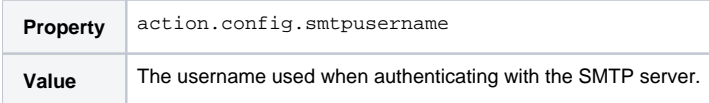

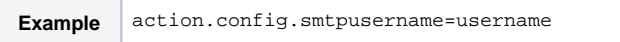

#### <span id="page-5-0"></span>**SMTP Server Password**

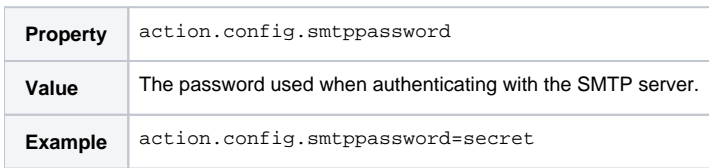

# <span id="page-5-1"></span>Dashboard Settings

#### <span id="page-5-2"></span>**Dashboard Width**

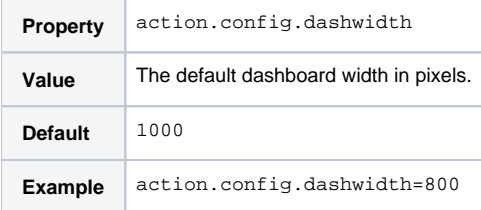

### <span id="page-5-3"></span>**Dashboard Associated Reports Location**

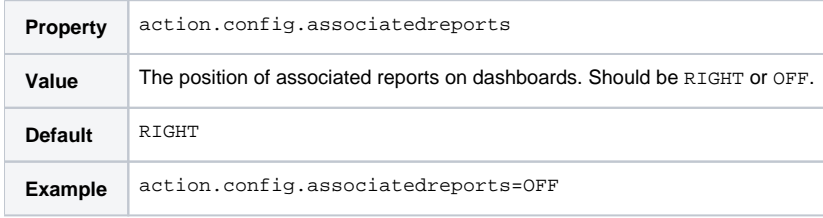

### <span id="page-5-4"></span>**Dashboard Analytic Filter Location**

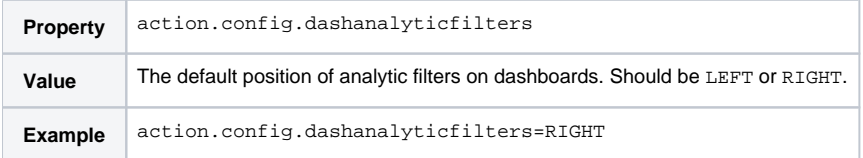

### <span id="page-5-5"></span>**Dashboard Search Location**

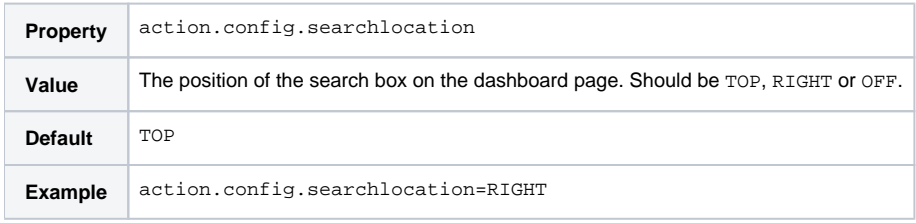

# <span id="page-5-6"></span>Navigation Settings

#### <span id="page-5-7"></span>**Show Toolbar**

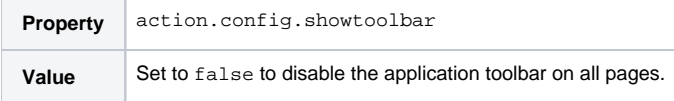

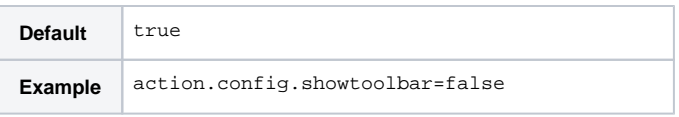

# <span id="page-6-0"></span>**Show Logoff Link on Toolbar**

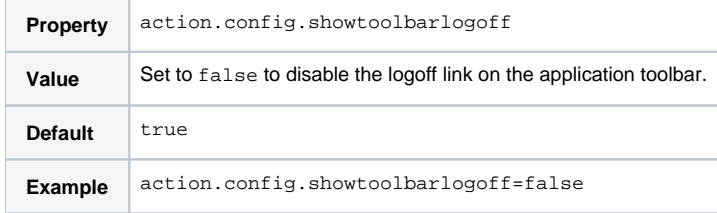

# <span id="page-6-1"></span>Integration Settings

# <span id="page-6-2"></span>**Custom Index Page**

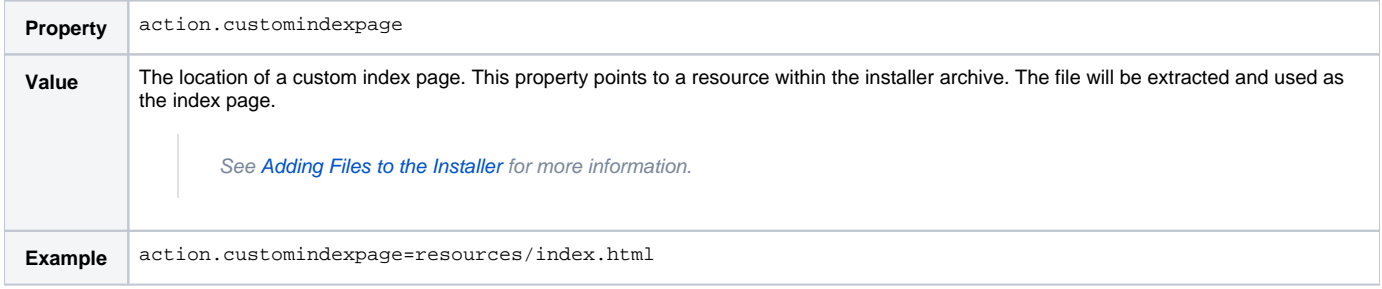

# <span id="page-6-3"></span>**Header Type**

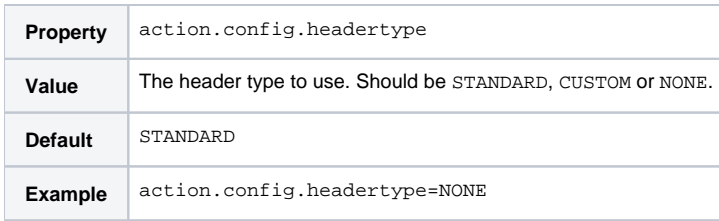

### <span id="page-6-4"></span>**Standard Header URL**

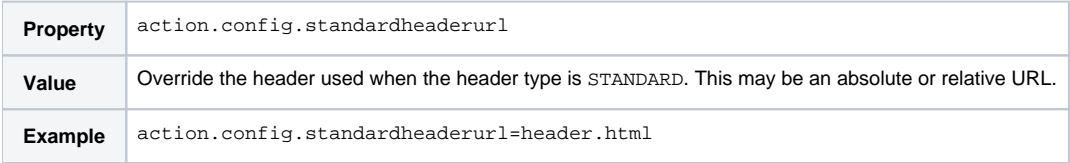

#### <span id="page-6-5"></span>**Custom Header URL**

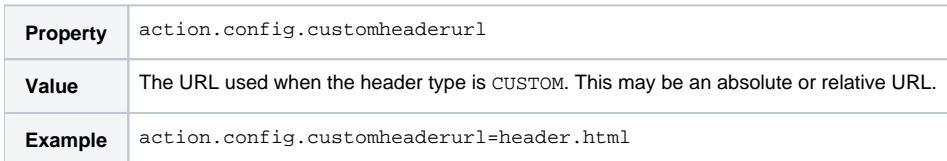

### <span id="page-6-6"></span>**Footer Type**

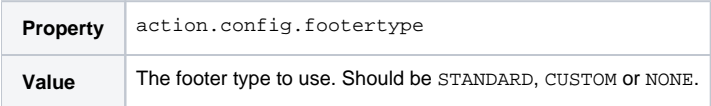

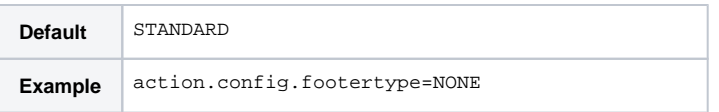

### <span id="page-7-0"></span>**Standard Footer URL**

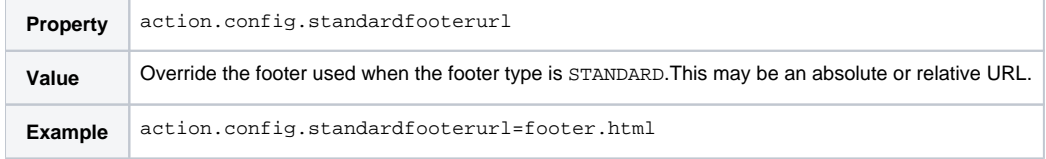

#### <span id="page-7-1"></span>**Custom Footer URL**

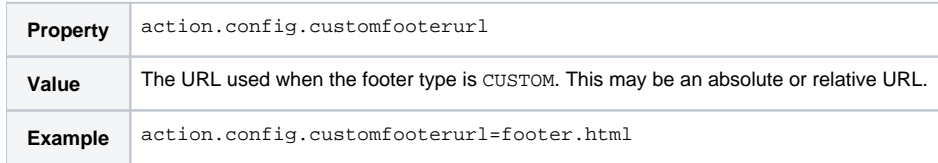

[top](#page-0-3)

# <span id="page-7-2"></span>Best Practice Tips

When running terminal commands, be vary of values using special characters. For instance, if your password contains a special character such as a double quote or an asterisk, then you must escape the character by using the backslash character right before it. So if your password is regional"5^, then you must type in regional\"5\^.

This is especially important for 'reserved' characters (i.e. characters that have a special meaning in the command terminal, such as <, >, @, |, &, ", and more) and practices that pass values in double quotes. In case of the quotes, the system will assume that the mid-password quote is the closing quote, thereby ignoring the remaining value.